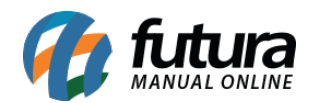

## **1 – Impressão por Prato**

## **Caminho:** *Configurações > Parâmetros por Empresa > Impressos > Cozinha*

Desenvolvido um novo parâmetro no Gourmet Server denominada como *Utiliza Impressão por Prato*. Se configurado como *Sim* irá sair uma nova impressão para cada item do pedido, ou seja, cada prato que tiver no pedido será gerado uma comanda separada.

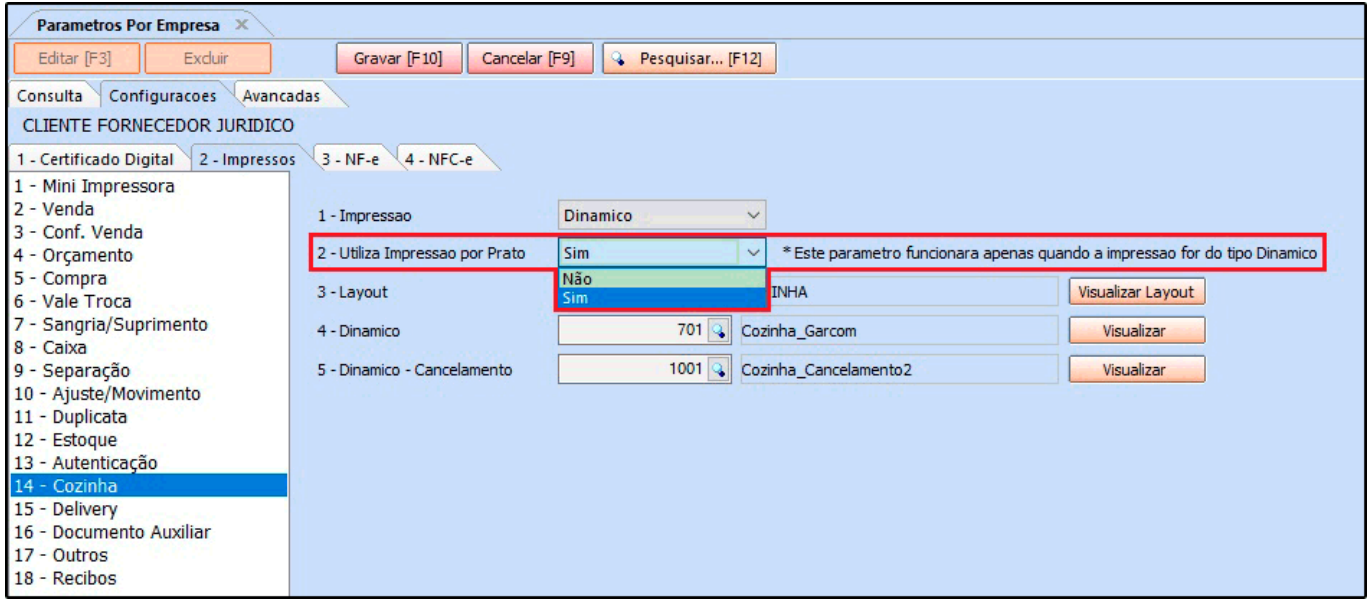

Obs: Este parâmetro funcionará apenas quando a impressão for do tipo Dinâmico e será necessário importar os novos Layouts de cozinha.